# 1.下载安装Ultraedit

#### Ultraedit下载

首先前往<http://www.ultraedit.com/>下载最新版Ultraedit,步骤如下:

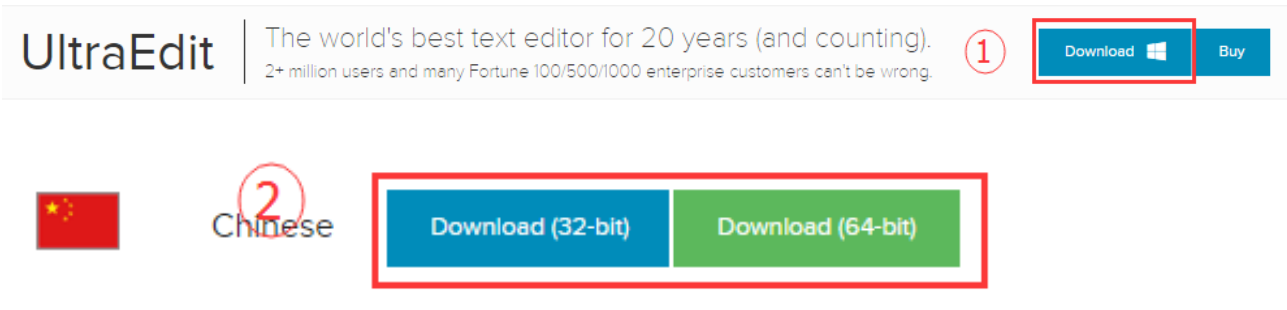

#### Ultraedit安装

下载完成后,按照提示进行安装

# 2.PML文件关联设置

- 目的: 在文件夹中双击forms文件(.pmlfrm)、objects文件(.pmlobj)和functions文件(.pmlfnc)时希望 使用Ultraedit自动打开
- 步骤: 高级--配置--文件关联

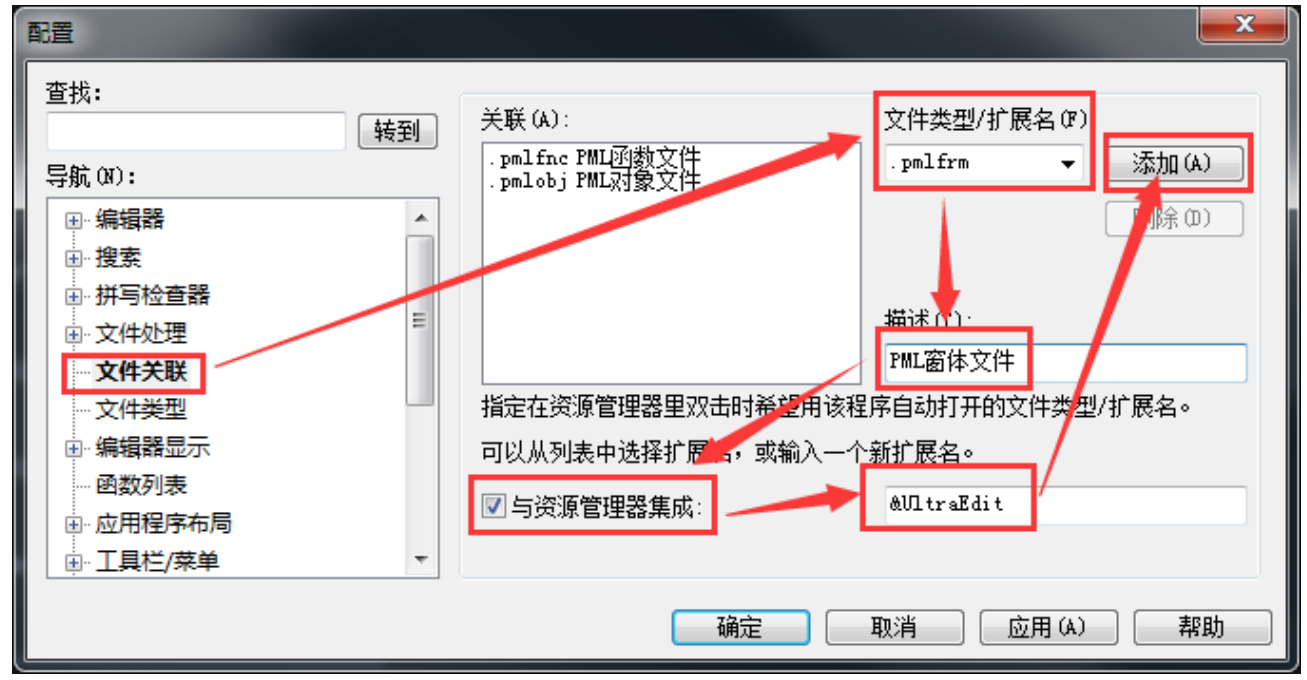

如上图顺序分别添加forms文件*(.pmlfrm)*、objects文件*(.pmlobj)*和*functions*文件*(.pmlfnc)*的关联文 件

## 3.PML文件类型设置

目的:保存新建PML文件时,另存为对话框中"保存类型"默认为此处设置类型,如下图

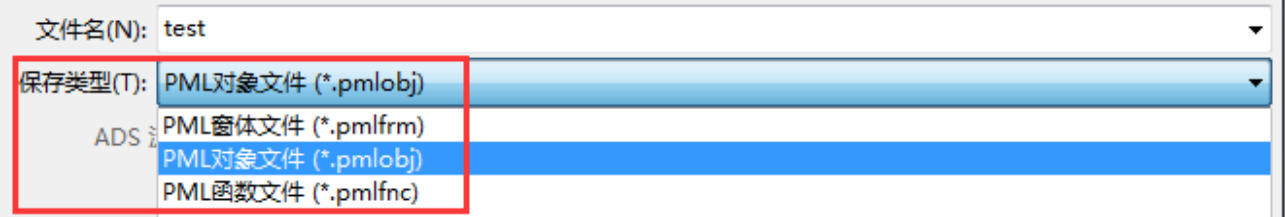

步骤:高级配置文件类型

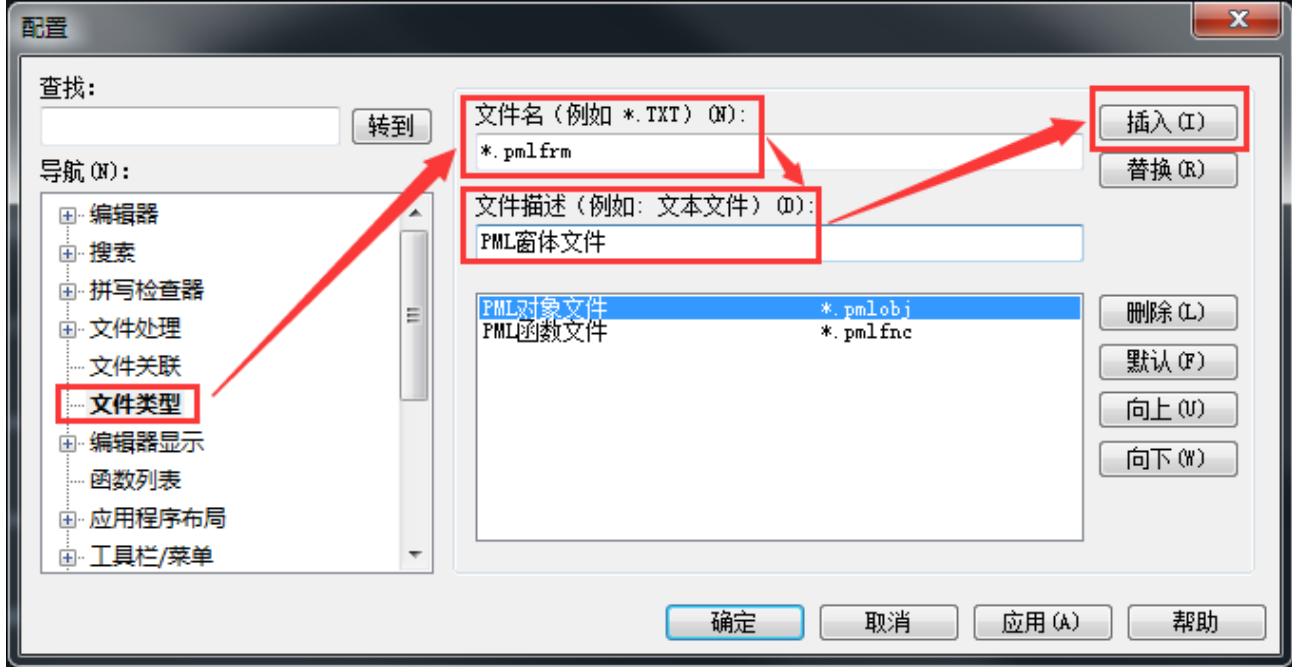

如上图顺序分别添加forms文件*(.pmlfrm)*、objects文件*(.pmlobj)*和*functions*文件*(.pmlfnc)*的文件类 型

### 4.PML代码高亮设置

下载PML代码高亮配置文件

- 下载地址: [http://www.ultraedit.com/downloads/extras/wordfiles.html](http://www.ultraedit.com/)
- 在下载页面中Download wordfiles below列表中单击PML即可完成下载

#### 加载PML代码高亮配置文件

• 加载方法: 高级--配置--编辑器显示--语法高亮, 按照下图设置

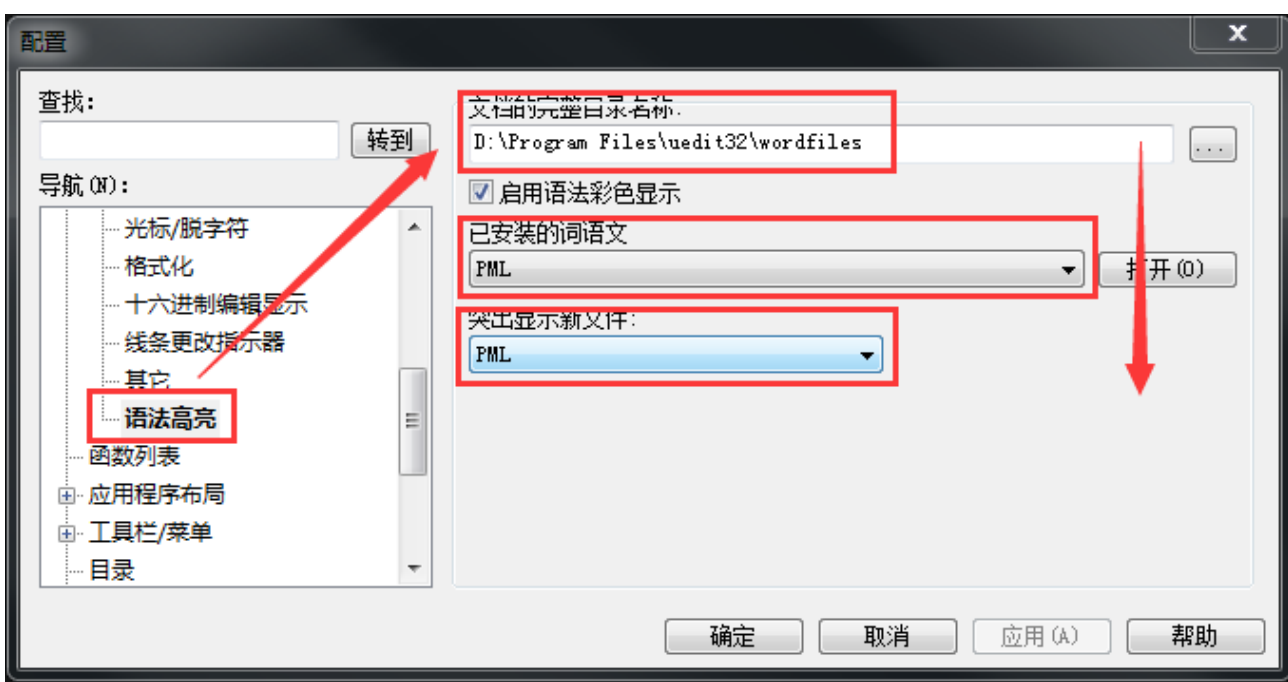

注:上图中"文档的完整目录名称"为PML代码高亮配置文件保存路径

### 5.PML文件模板设置

设置PML模板文件保存路径

- 为什么要设置PML文件模板:添加文件头、设置文件固定格式、减少重复性工作...
- 设置方法: 高级--配置--目录, 按照下图设置

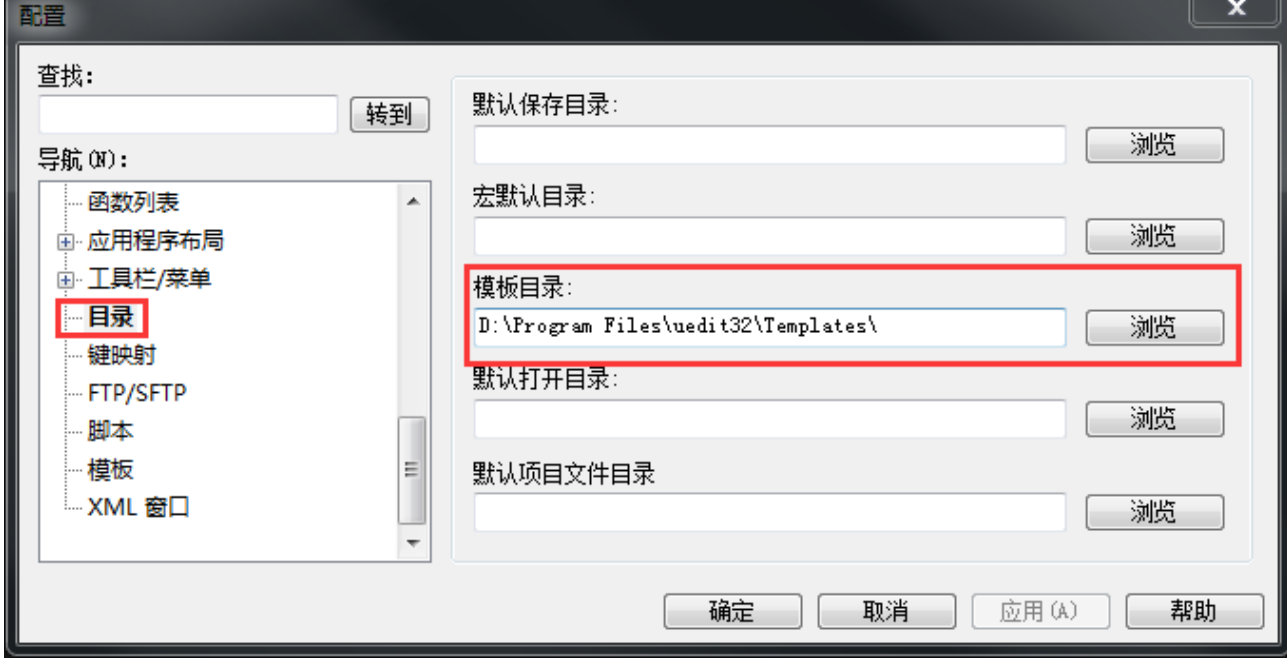

#### 设置PML模板文件内容

• 设置方法有两种: ① 编辑--插入模板--修改模板; ②布局--模板列表(打开模板列表窗口), 在模板 列表窗口右键单击,选择修改模板,如下图

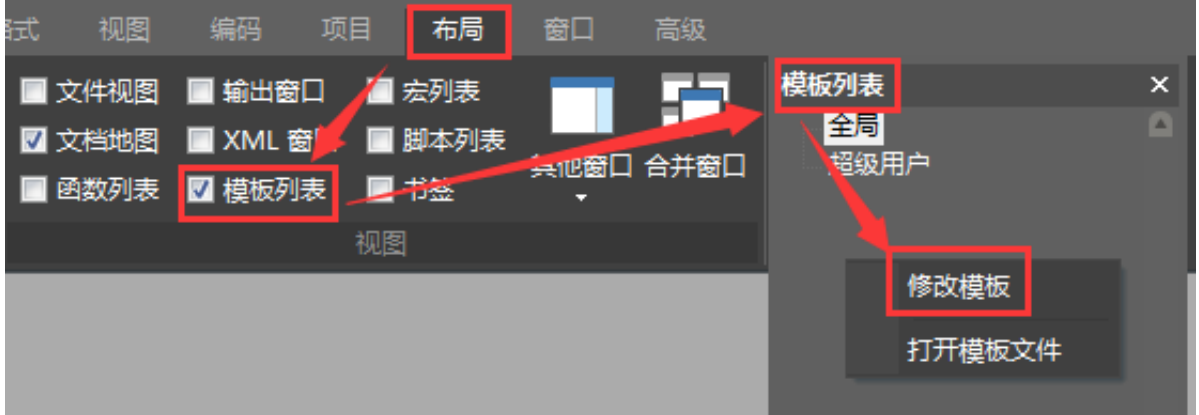

弹出"修改模板"窗口,按照下图布置操作

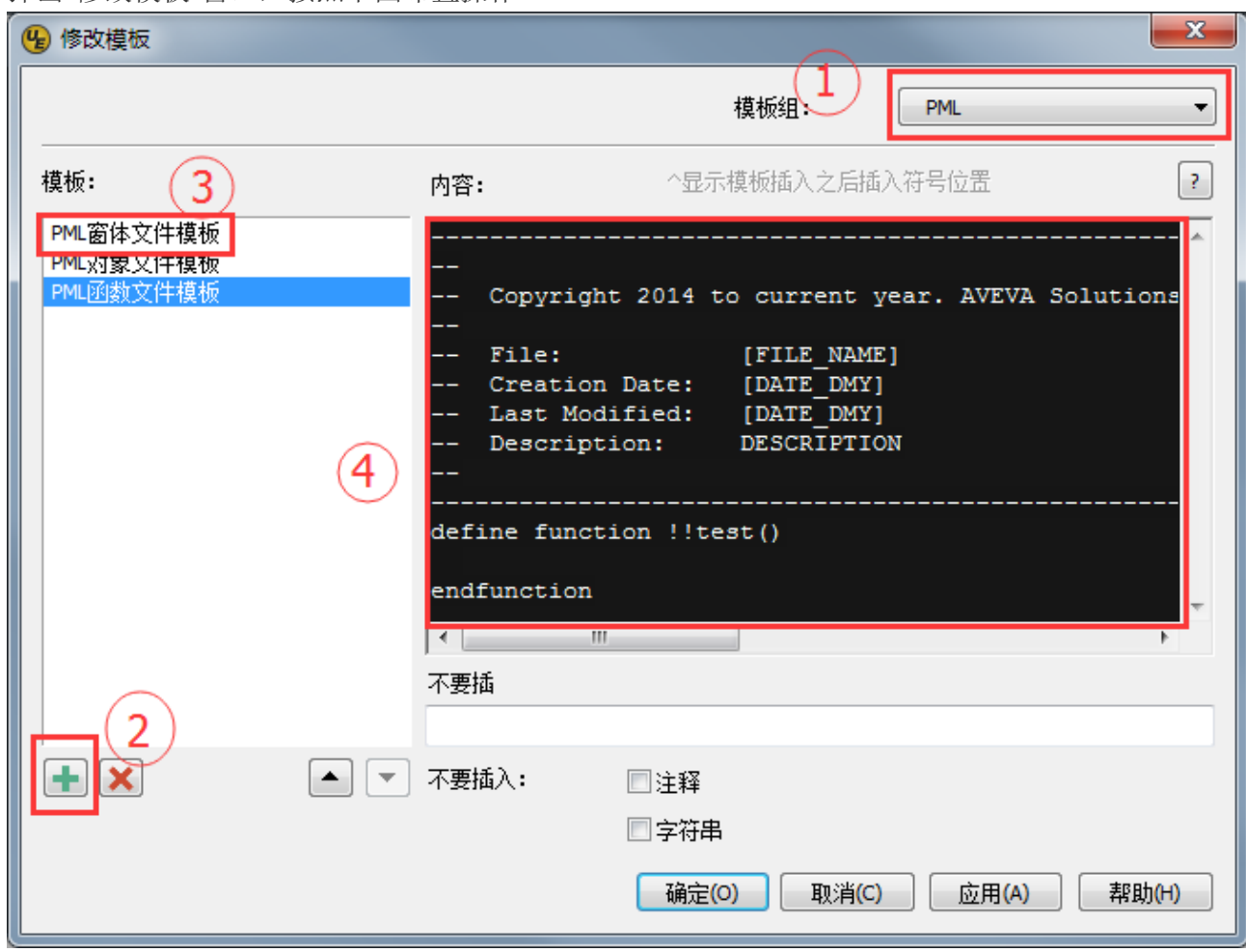

上图第四步是即设置PML[模板文件内容,这部分可以根据自己需求设置,现附上我自己的](http://files.cnblogs.com/files/dsmilely/pml-tpl.xml)PML模 板配置文件以供参考

注:下载的配置文件需要在PML模板文件保存路径language文件夹下(如没有自己新建一个)

## 6.PML代码高亮效果展示

```
setup form !!aidceArrow
!!aidceArrow.formTitle = 'Aid CE Arrow'
                          = 'CE Arrow'!!aidceArrow.iconTitle
!!aidceArrow.callback
                          = '!!aidceArrow.init()'
!!aidceArrow.formRevision = ' $Revision: 1.7 $ '
-- Create a format for the proportion to be to 2 decimal places
!!aidArrowProportionFormat = object FORMAT()
!!aidArrowProportionFormat.dp = 2
--Hold ce Arrow ON/OFF state
member .ceArrowStat is BOOLEAN
--Hold ce Arrow height value (always stored in millimetres)
member .ceArrowHeight is REAL
--Hold ce Arrow proportion
member .ceArrowProp is REAL
--Hold ce Arrow position
member .ceArrowPos is STRING
frame . fmeceArrow 'Aid CE Arrow' at xMin yMin
   halign left
          .tglCeArrow 'Visible'
                               ' width 14 is REAL format !!distanceFmt
   text .txtHeight 'Height
   text .txtProportion 'Proportion ' width 14 is REAL format !!aidArr
   option .optPosition 'Position ' width 10
exit
```
转载请注明出处,包括本文链接<http://www.cnblogs.com/dsmilely/p/5326399.html>